# REGISTRATION GUIDE

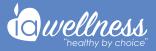

## **Register your McDougal Wellness account**

To set up your account, click the "Activate My Account" tab in the email from **noreply@wellright.com** with the subject line McDougal Wellness Registration. Registration emails are valid for 30 days.

If you do not receive the email or need to register after 30 days, you can follow the steps below.

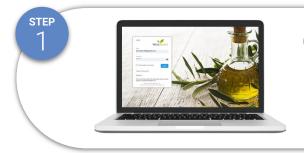

#### Go to "mcdougalwellness.wellright.com"

• Note: This is only if you did not register via the registration email

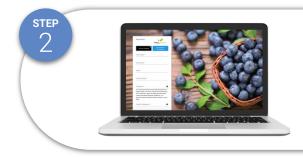

#### Registration

- Click Register
- Complete the registration form (using your registered name with McDougal)
- Please use your work email address for your username.

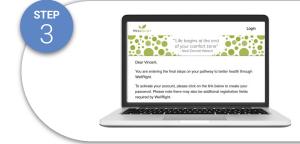

# **Check Your Email**

 Click the link sent to your email to <u>verify</u> your email address

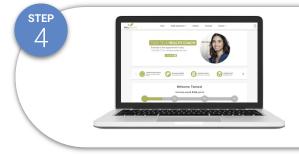

## **Get Started**

Save the website and login to start participating